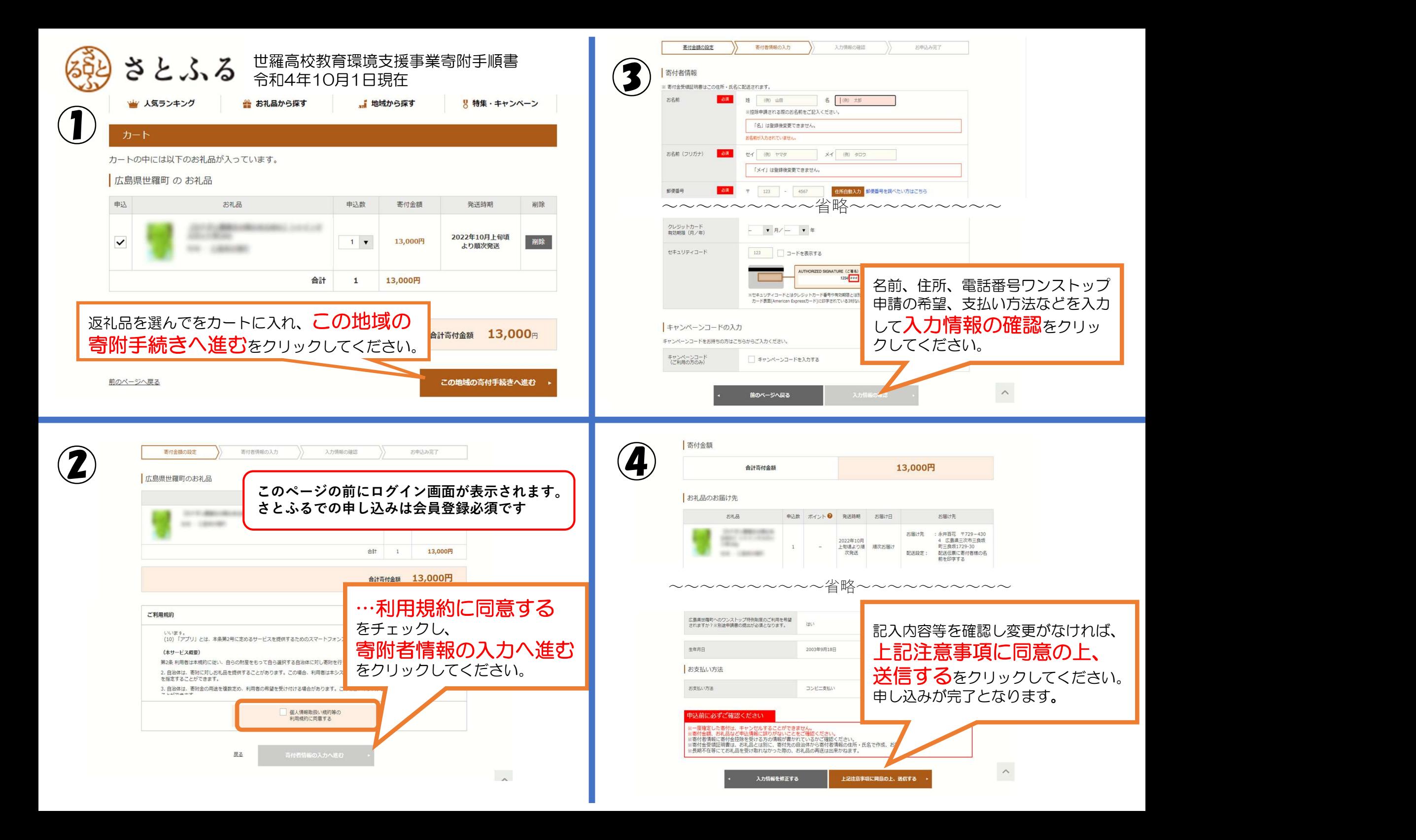

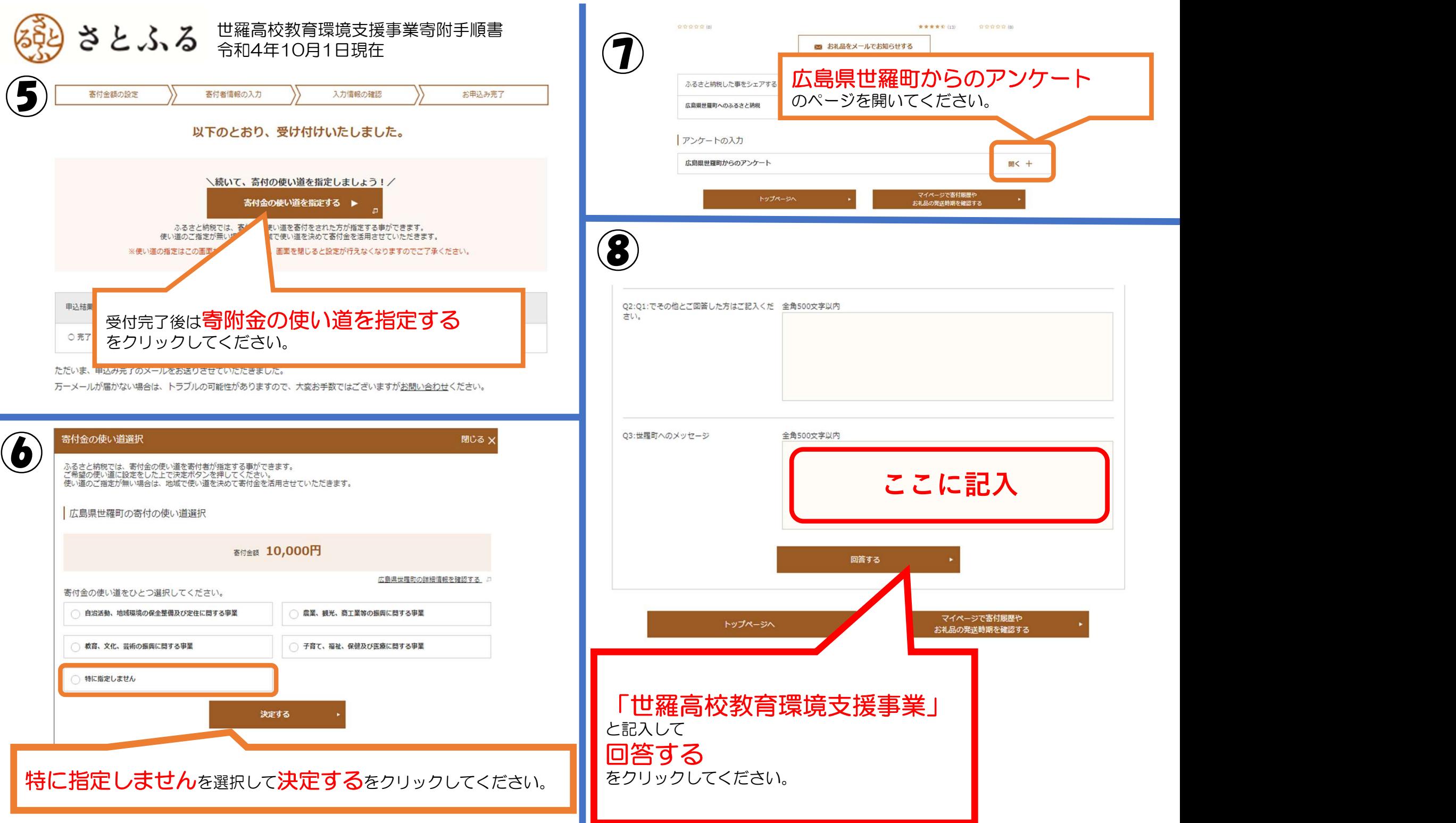

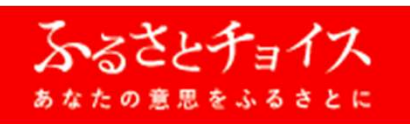

# 世羅高校教育環境支援事業寄附手順書 令和4年10月1日現在

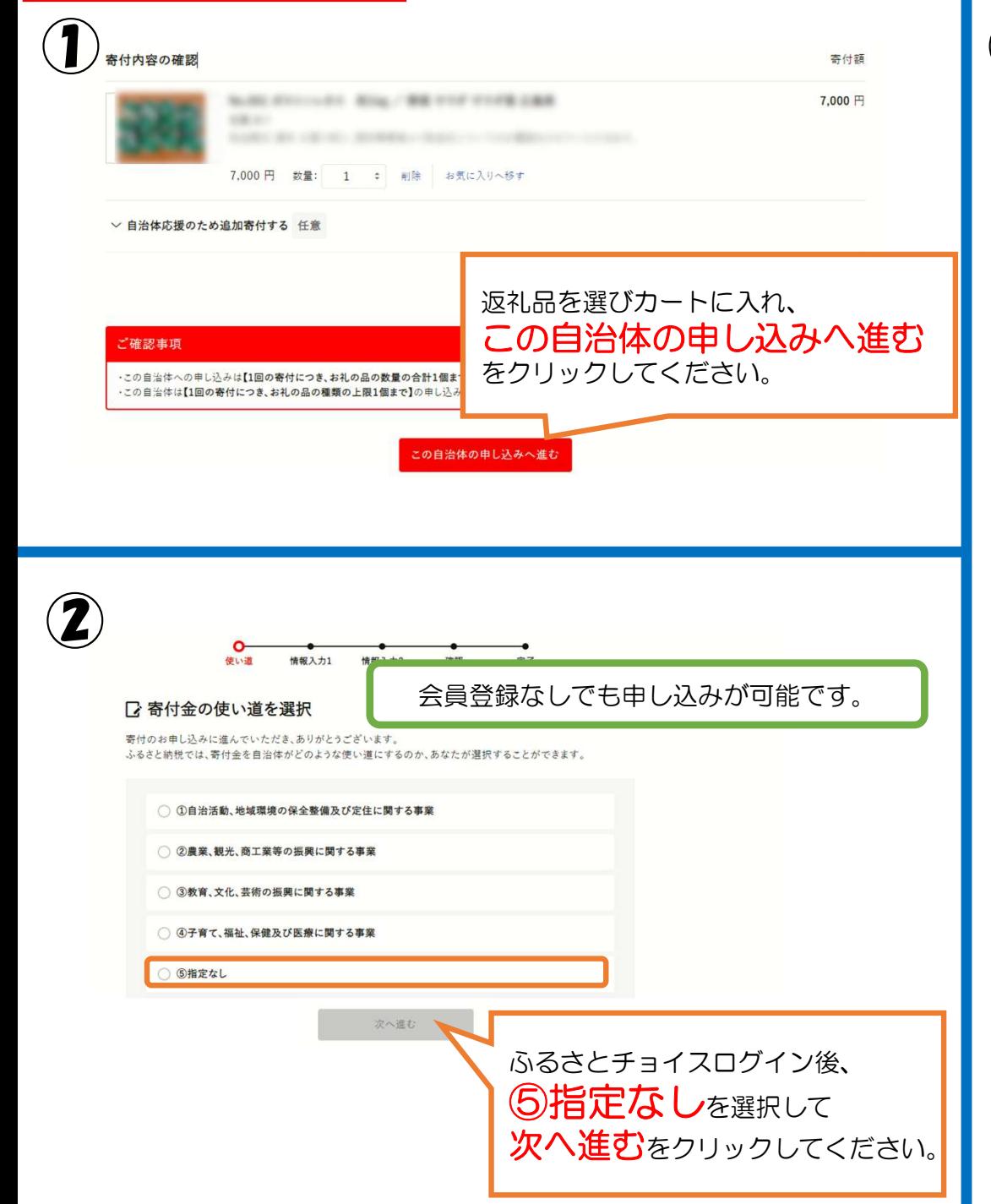

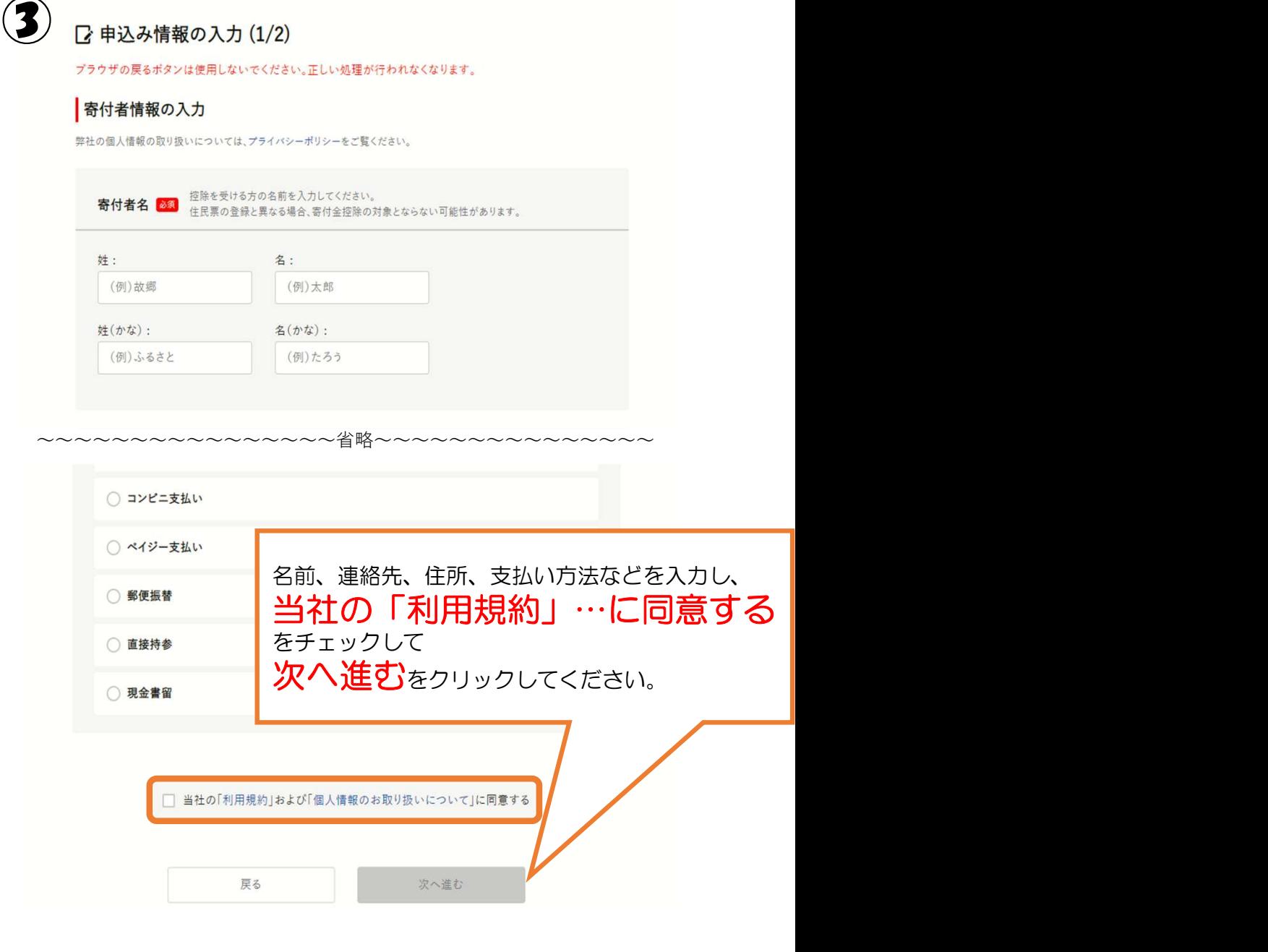

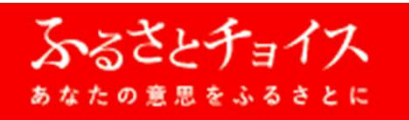

## 世羅高校教育環境支援事業寄附手順書 令和4年10月1日現在

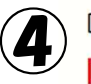

## ■込み情報の入力 (2/2)

自治体からのワンストップ特例申請書の送付

√ワンストップ特例制度とは?

広島県世羅町では、寄付者様にワンストップ特例申請書の郵送をしておりません。 ワンストップ特例由請される場合、由請書をダウンロードしてください。

#### 自治体への応援

世羅町からのお知らせ (メルマガ): □希望する

### 自治体からのアンケート

ご寄附の動機·きっかけ ○ 自分または家族のふるさと ○ 知人の紹介 ○インターネットの情報サイト

○ 世羅町のホームページ

○ その他

世羅高校教育環境支援事業への寄 附の場合は 「世羅高校教育環境支援事業」と 記入してください。

#### その他 デ質関等デダいもしたら プ記入くださ

3552、ここ 【ワンストップ特例制度をご利用の皆様へ】

「ふるさと納税ワンストップ特例制度」をご利用頂く場合、当自治体へ「ワンストップ特例申請書」を直接 都洋·デ持弁頂く必要があります。 当自治体では、寄附受領証明書をお送りする際に、申請書を同封しておりません。必要な方は、恐れ入り ますが下記よりダウンロードしてご利用ください。

【お礼の品の感想をお待ちしております♪】 ふるさとチョイスでは、お受け取りいただいたお礼の品の感想が投稿できます! お礼の品の感想は世羅町、また生産者への励みにもなり、よりよいお礼の品の提供やサービスの改善に つながります。 ぜひ皆様の感想をお聞かせいただけますようお願いいたします。

-----------------------------------▼感想は以下リンクより投稿いただけます。 https://www.furusato-tax.ip/mypage/review ※ログアウトされている場合、お礼の品の感想ページの前にログイン画面が表示されます。

◆感想の投稿方法◆ ①上記URLにアクセスし、感想を投稿したいお礼の品の「感想を投稿する」ボタンをクリック

②投稿フォームにて必要な情報を入力·選択し、「投稿する」ボタンをクリックで、投稿完了! 必要に応じてワンストップ特例申請書のダウンロード、 ※投稿は順次各お ※感想は、ふるさ メルマガ配信希望、自治体からのアンケート入力後、 いただけます。 ※掲載を終了した 確認へ進むをクリックしてください。 ----------

確認へ進む

### 街山道 補銀スカ1 補銀スカ2 动物 古扎家内

### ■ 申込み内容の確認

5

お支払い手続きについては、申し込みが確定した後にご案内が表示されます。

中込み先·寄付金額

寄付先の自治体 広島県 世羅町

零付額 7,000円

寄付金の使い道

寄付完了後のキャンセルや申込み内容の変更は出来ません。入力内容に間違いないかご確認ください。 ※お寄せいただいた個人情報は、広島県世羅町が寄附金の受付及び入金に係る確認·連絡等に利用する ものであり、それ以外の目的で使用するものではありません。 なお、世羅町は「世羅町ふるさと寄附金」の一括業務代行を、株式会社サイネックスに委託しています。

※入金確認後のキャンセルは原則認められませんので、あらかじめご了承ください。

#### 【ご注意】

・お礼品の送付は、世羅町外にお住まいの方に限らせていただきます。 ・寄附につきましては、年度内の回数制限は現在設けておりません。 ・お礼品のお届けには1~2ヶ月程度かかることがあります。

~~~~~~~~~~~~~~~~~省略~~~~~~~~~~~~~~~~~

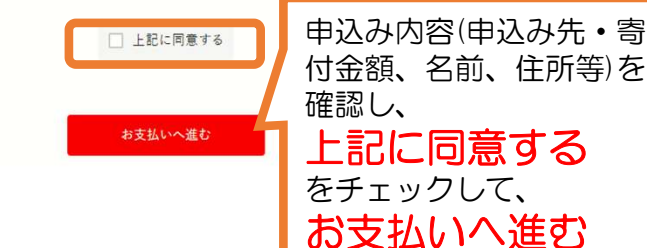

変更

をクリックしてください。